## **Mitu üliõpilase/välisüliõpilase õppekohta**

Väljundiga **Mitu üliõpilase/välisüliõpilase õppekohta** on võimalik enne [immatrikuleerimisesildise](https://wiki.ut.ee/x/aoeiAQ) loomist välja selgitada need ⋒ üliõpilaskandidaadid, kellel on juba kehtiv üliõpilase või välisüliõpilase õppekoht. **(i)** Kui kehtiv õppekoht on samas struktuuriüksuses, siis enne immatrikuleerimist eksmatrikuleerige isik eelmiselt õppekohalt. Üliõpilase avaldust pole vaja. Eksmatrikuleerimiseks kasutag[e prorektori korraldust prodekaani/dekaani esildisega](https://wiki.ut.ee/x/RDbu)  [eksmatrikuleerimine ilma lõpetamiseta ülikooli algatusel,](https://wiki.ut.ee/x/RDbu) dokumendi alaliik: **seoses üliõpilase immatrikuleerimisega teisele õppekavale**. Vormistage immatrikuleerimisesildis. Kui kehtiv õppekoht on teises struktuuriüksuses, siis paluge teise struktuuriüksuse töötajal algatada eksmatrikuleerimine. [ÕKE](http://www.ut.ee/oke) 2.1 Üliõpilane on isik, kes on immatrikuleerimisega arvatud üliõpilaste nimekirja ülikooli tasemeõppe õppekava järgi. Üliõpilane Λ immatrikuleeritakse õppeprorektori korraldusega, milles on kehtestatud õppeaja algus ja lõpp õppekava nominaalkestuse kohaselt. Üliõpilasel on õigus olla immatrikuleeritud korraga ühe õppekava alusel. Väljundisse ei kuvata residentuuri avaldusi ja õppekohti. Õppija võib samal ajal õppida residentuuris ja üliõpilase/välisüliõpilase ⊕ õppekohal.

Väljundit saavad kasutada kõik, kellel on õigus **Vastuvõtu töötajate väljundite (allkirjaleht, protokoll, esildis, korraldus, vastuvõtunimekirja register) koostamine.**

- Väljundi koostamiseks vajutage [vastuvõtumooduli e](https://wiki.ut.ee/x/3BkFAQ)silehel nupule **Väljundid**.
- Täitke [raadionupp](https://wiki.ut.ee/display/ois/Raadionupp) **Mitu üliõpilase/välisüliõpilase õppekohta** ees. Seejärel avaneb ekraanil vastava väljundi koostamise vorm (vt ioonis).

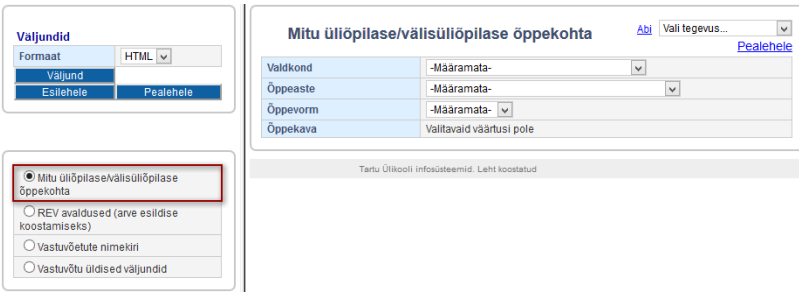

- Määrake üksus, mille üliõpilaste kohta väljundit soovite. Vaikimisi on määratud üksus, mille töötajate te olete. Kui soovite saada ennetavalt infot, kas keegi teie valdkonnast on mõnes teises valdkonnas avalduse esitanud, siis valige **Määramata**.
- Soovi korral saab valikuid kitsendada **õppeastme**, **õppevormi** ja/või **vastuvõtu nimekirjaga (õppekava)**.
- Vajutage nupule **Väljund**.

Väljundisse kuvatakse käesoleva vastuvõtuaasta avaldused, mis on olekus **Tuleb õppima**, **Leping sõlmitud**, **Arve tasutud**, **Esildisel**, **Korraldusel** või **Immatrikuleeritud** ja kui isikul on sama kõrgharidusastme õppekoht õppeaasta alguskuupäeva seisuga (nt 2022/2023 õppeaastal 29.08.2022).

Väljatrükk on ainult xls formaadis. Palun vormindage see kasutamiseks sobivale kujule (st veergude laius).

Väljatrükil on väljundi pealkirja alla kuvatud andmete arvutamise seis, nt Andmed seisuga: 17.09.2022 16:02 ja väljundi koostamisel tehtud valikud.

Väljatrükile kuvatakse järgmised andmed:

- **Str** struktuuriüksuse lühend
- **Avalduse nr**
- **Avalduse olek**
- $\bullet$ **Oleku muutmise kp** - vastuvõtuavalduse oleku viimane muutmise kuupäev. Kuupäeva järgi saab kasutaja aru, kas rida on väljundisse juurde tekkinud pärast viimast selle väljundi koostamist.
- $\bullet$ **Matriklinr** - matriklinumber
- **Eesnimi**
- $\bullet$ **Perekonnanimi**
- $\bullet$ **Õppeaste**
- **Õppekava**
- **Fin liik**  finantseerimise liik
- **Ülikooli e-post**
- **E-post**  alternatiivne e-post
- **Sama üliõpilase/välisüliõpilase õppekoht** näidatud üliõpilae/välisüliõpilase õppekoha andmeid, nt OI, Bak, tasuline, Õigusteadus (2458), Tallinn, 29.08.2022 - 31.08.2025. Kui õppija on juba sellelt õppekohalt eksmatrikuleeritud, kuvatakse õppekoha andmete lõppu märge **eksmatrikuleeritud**.
- **Viit õppekohale** selle lingi kopeerimisel veebilehitseja aadressiribale saate ÕISis avada juba olemasoleva üliõpilase või välisüliõpilase õppekoha (nt OI, Bak, tasuline, Õigusteadus (2458), Tallinn, 29.08.2022 - 31.08.2025) andmed

Andmed on järjestatud: struktuuriüksuse, õppeastme, õppekava nimetuse, perekonnanime ja eesnime järgi.

## **SEOTUD TEEMAD:**

- [Immatrikuleerimine vastuvõtu perioodil](https://wiki.ut.ee/pages/viewpage.action?pageId=27428714)
- [Eksmatrikuleerimine ilma lõpetamiseta ülikooli algatusel](https://wiki.ut.ee/pages/viewpage.action?pageId=15611460)